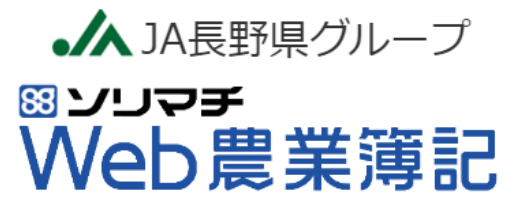

# 消費税インボイス制度へのシステム対応について

令和5年10月1日より、消費税インボイス制度が開始されます。 ソリマチWEB簿記システムも制度に対応したシステム変更を行っておりま す。**消費税を本則課税で納税されている方は、本資料をご確認ください。**

**免税事業者の方、簡易課税で申告されている方は、WEB簿記システムでのイ ンボイス制度への対応はありませんので、引き続き従来通りの方法でご利用く ださい。**

令和5年9月 JA長野中央会

1.帳簿記入時のインボイス対応について

# **仕訳入力時の留意事項**

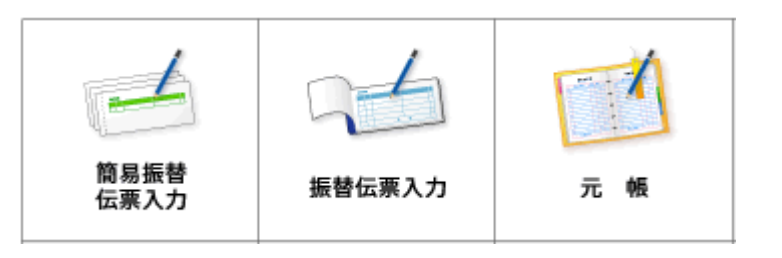

#### 「簡易振替伝票入力」、「振替伝票入力」、「元帳」機能にて仕訳を入力する際、「経過」 の欄に「指定なし」か「控除80%」を選択できるようになります。**インボイスを発行でき ない取引先から仕入れた場合には、「経過」の欄を「控除80%」にしてください。**

※インボイス発行事業者からの仕入れは「指定なし」とすれば、全額仕入税額控除可能です。 ※税区分が「21~23:課税仕入」「25~27:課税入れの返還」の時のみ入力可能です。 ※控除割合50%、控除不可の選択については、今後の経過措置の変更に併せて対応します。 ※「控除80%」を選択できるのは令和5年10月1日から令和8年9月30日までの取引(80%控除の経過措置期間中)となります。

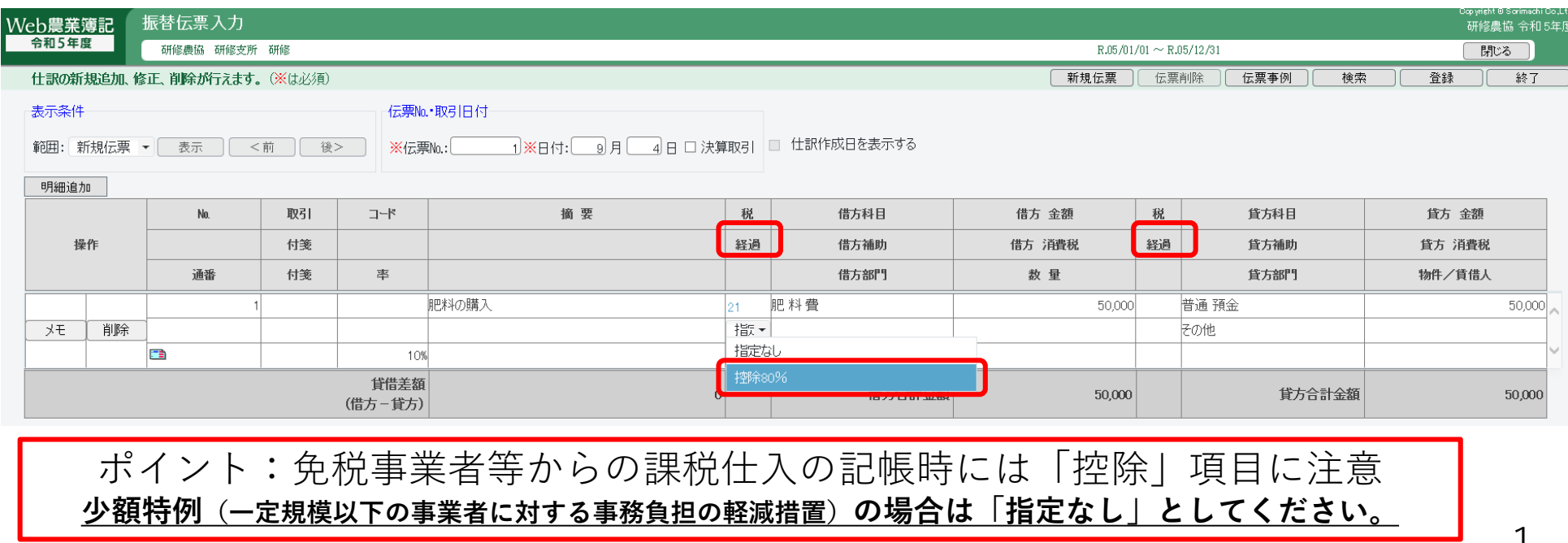

※少額特例については国税庁HPをご覧いただくか、税務署、顧問税理士にご相談ください。 <sup>1</sup>

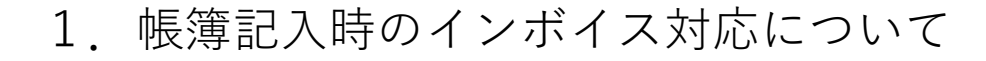

# **仕訳日記帳等の表示**

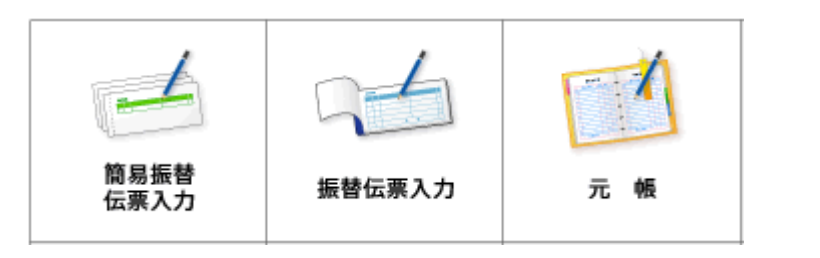

仕訳日記帳等を出力した際、仕入に関する勘定科目に控除割合が表示されます。

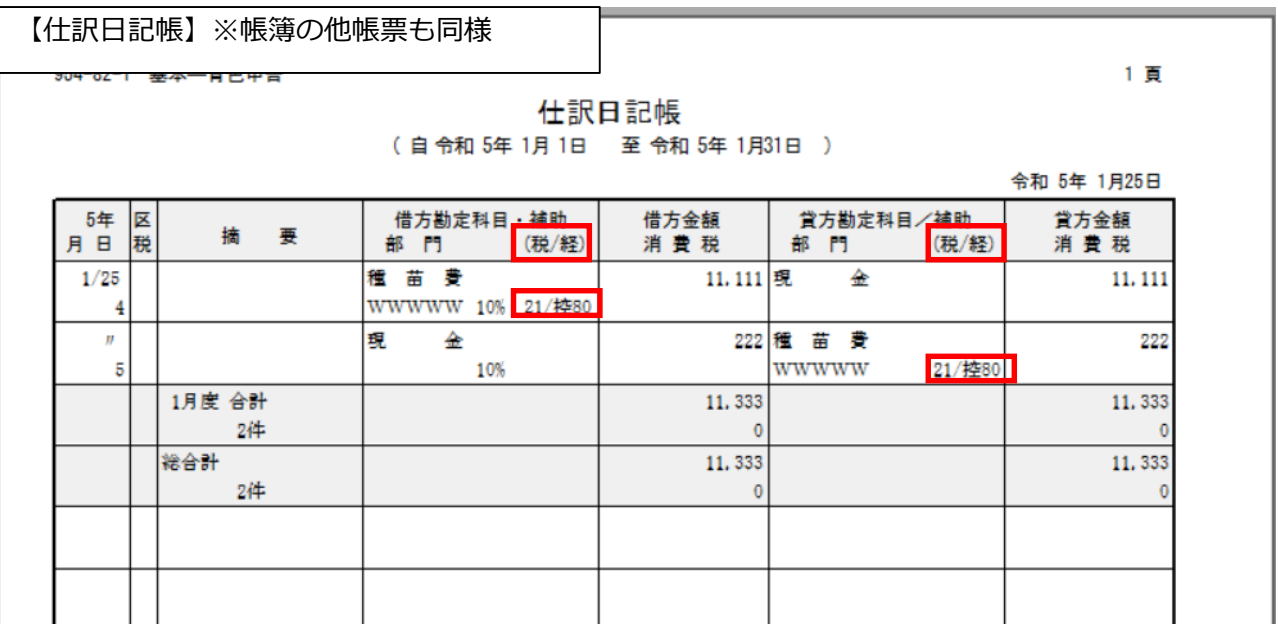

2. 決算時のインボイス対応について

### **家事関連費の登録**

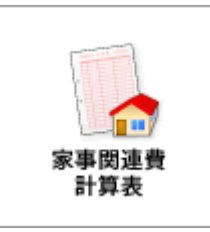

ひとつの経費科目で複数の免税経過措置割合(指定なしと控除80%)で仕訳入力されている場 合は、家事分を金額で入力することができません。この場合は家事分を比率で入力する必要 があります。

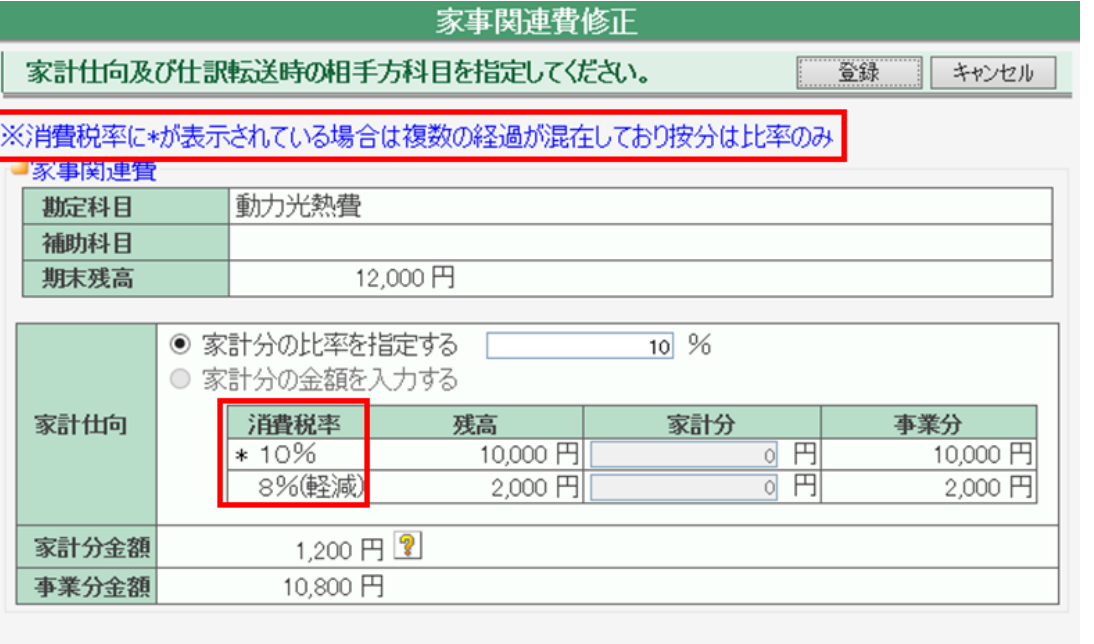

■仕訳転送時の相手方(借方)科目

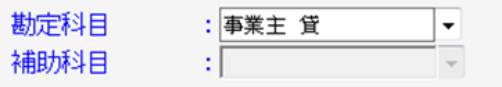

2. 決算時のインボイス対応について

# **消費税帳票の留意点**

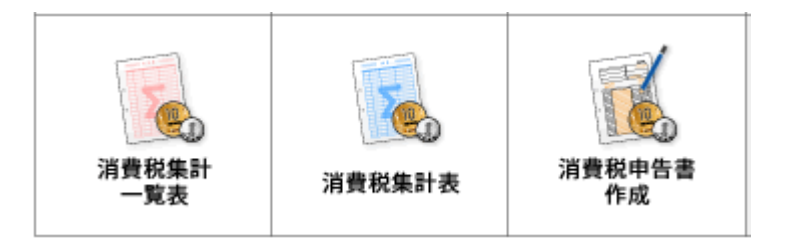

「消費税集計一覧表」、「消費税、「消費税申告書作成」の各帳票にて、仕訳で選 択した控除割合毎に金額が表示されるようになります。

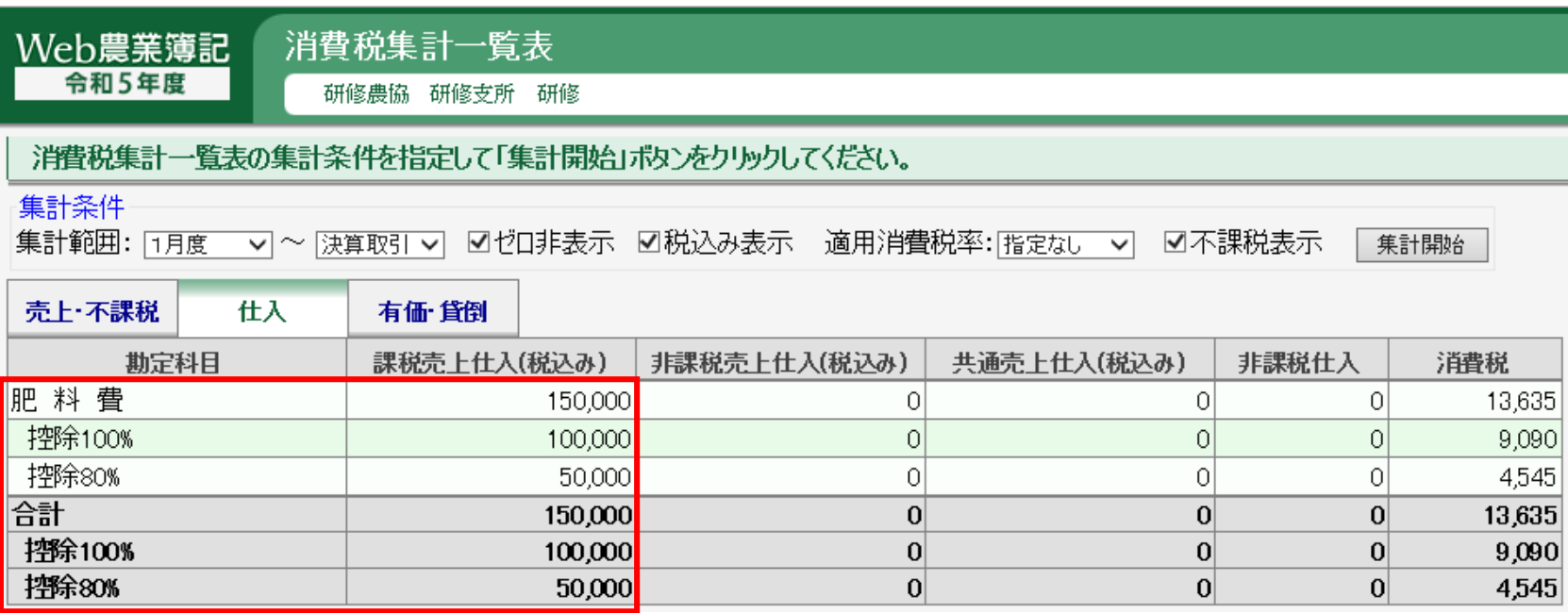

ポイント:控除割合が正しく選択しているか注意

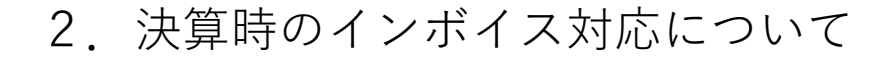

# **農事組合法人の決算**

組合員に支払った従事分量配当金の中の免税経過措置期間内に免税の組合員へ支払った金額 を入力し、免税の控除額を計算して課売仕入に計上するようにしてください。

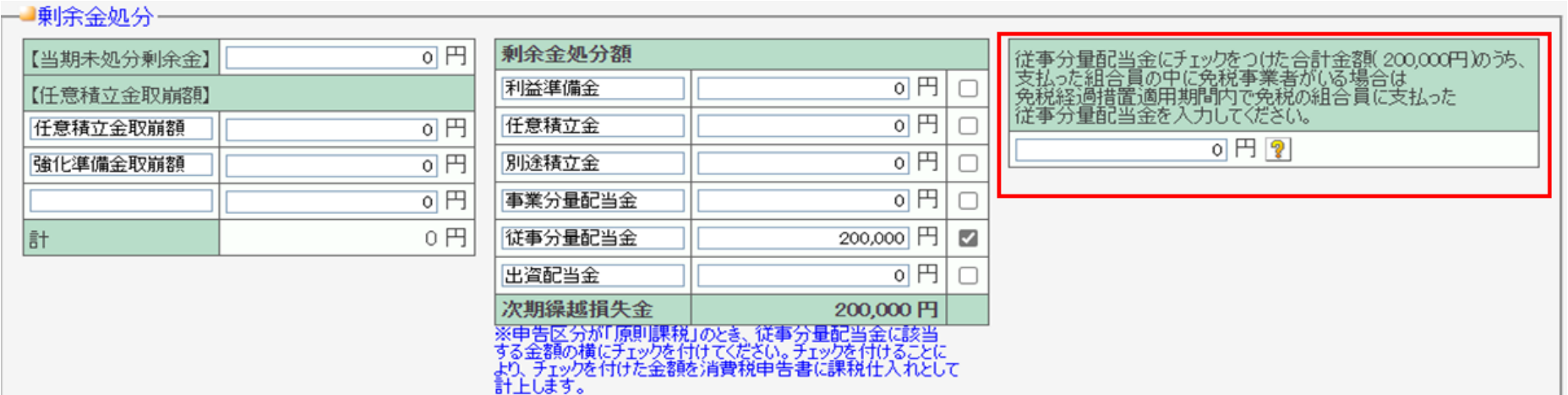